# PHOTON CAPITAL ADVISORS LIMITED

(CIN: L65910TG1983PLC004368) Regd. Office: Plot. No.90-A, Road No.9, Jubilee Hills, Hyderabad–500033, Telangana, Tel No: 9951339995, Website: http://www.pcalindia.com, Email ID- info@pcalindia.com

### **NOTICE**

Notice is hereby given that the 36<sup>th</sup> Annual General Meeting of the company will be held on Thursday, the  $30<sup>th</sup>$  September, 2021 at 11:00 a.m. at registered office of the Company situated at Plot. No.90-A, Road No.9, Jubilee Hills, Hyderabad – 500 033, Telangana, to transact the following ordinary business:

- 1. To consider and adopt the audited standalone and consolidated financial statements of the company for the financial year ended  $31<sup>st</sup>$  March, 2021 and the reports of the Board of Directors and Auditors thereon.
- 2. To appoint a Director in the place of Mrs. Suchitra Nandury having director identification number (00568167) who retires by rotation and being eligible offers herself for reappointment.
- 3. To fix the remuneration of statutory auditors for the F.Y. 2021-22.

# // By Order of the Board// For PHOTON CAPITAL ADVISORS LIMITED

### SOBHARANI NANDURY WHOLE TIME DIRECTOR DIN: 00567002

Place: Hyderabad Date: 11.08.2021

### NOTES:

# 1. A MEMBER ENTITLED TO ATTEND AND VOTE AT THIS ANNUAL GENERAL MEETING MAY APPOINT A PROXY TO ATTEND AND VOTE ON HIS/HER BEHALF. A PROXY NEED NOT BE A MEMBER OF THE COMPANY.

- 2. The instrument appointing the proxy should be deposited at the Registered Office of the Company not later than 48 hours before the commencement of the meeting. A Proxy form for the AGM is enclosed. A person can act as a proxy on behalf of members not exceeding fifty and holding in the aggregate not more than ten percent of the total share capital of the Company carrying voting rights. A member holding more than ten percent of the total share capital of the Company carrying voting rights may appoint a single person as proxy and such person shall not act as a proxy for any other person or shareholder.
- 3. Corporate members intending to send their authorised representatives to attend the meeting are requested to send to the Company a certified true copy of the Board Resolution authorising their representative to attend and vote on their behalf at the meeting.
- 4. The Register of Contracts or arrangements in which Directors are interested, maintained under section 189 of the Companies Act, 2013, will be available for inspection by the members at the AGM.
- 5. The Register of members and transfer Books of the Company will be closed from 22<sup>nd</sup> September 2021 to  $30<sup>th</sup>$  September 2021 (both days inclusive).
- 6. The members are requested to
	- a) Intimate to the Registrars and Transfer Agents of the Company / Depository Participants changes, if any, in their registered addresses at an early date.
	- b) Quote Ledger Folio/Client ID in all the correspondence.
	- c) Bring the copy of the Annual Report and attendance slip with them to the Annual General Meeting.
- 7. Members desiring any information as regards accounts are requested to write to the Company at least seven days before the date of the meeting to enable the management to keep the information ready at the meeting.
- 8. All documents referred to in the notice of AGM and statutory registers are open for inspection at the Registered Office of the Company during office hours on all working days except public holidays up to the date of the Annual General meeting.
- 9. The Company pursuant to Section 108 of Companies Act, 2013 read with Rule 20 of Companies (Management and Administration) Rules, 2014 and as amended from time to time, is extending e-voting facility for its members to enable them to cast their vote electronically instead of participating and voting physically in the Annual General meeting. The Company has appointed Mr. Darga Mabu Basha, Practising Company Secretary who in the opinion of the Board is a duly qualified person, as Scrutinizer who will collate the electronic voting process in a fair and transparent manner.
- 10. During the voting period, e-voting facility will be available at the link 'https://evoting.kfintech.com
- 11. Members are requested to note that the e-voting will open on  $26<sup>th</sup>$  September, 2021 and shall remain open for 4 days i.e. up to  $29<sup>th</sup>$  September, 2021. E-voting shall not be allowed beyond 5 p.m. on 29<sup>th</sup> September, 2021.
- 12. The procedure and instructions for e-voting are as follows:
	- i. Open your web browser during the voting period and navigate to 'https://evoting.kfintech.com
	- ii. Enter the login credentials (i.e., User-ID& password) provided to you.
	- iii. Please contact Ms. Neha Agarwal, Compliance officer of the Company on 9951339995, for any further clarifications.

### LOGIN METHOD FOR E-VOTING:

### Applicable only for Individual Members holding securities in Dematerialised mode.

# Login Method for Individual members holding securities in demat mode is given below:

As per the SEBI circular dated  $9<sup>th</sup>$  December, 2020 on e-voting facility provided by Listed Companies, Individual members holding securities in dematerialised mode are allowed to vote through their demat account maintained with Depositories and Depository Participants. Members are advised to update their mobile number and email Id in their demat accounts in order to access e-voting facility.

# Individual Members (holding securities in demat mode) login through Depository

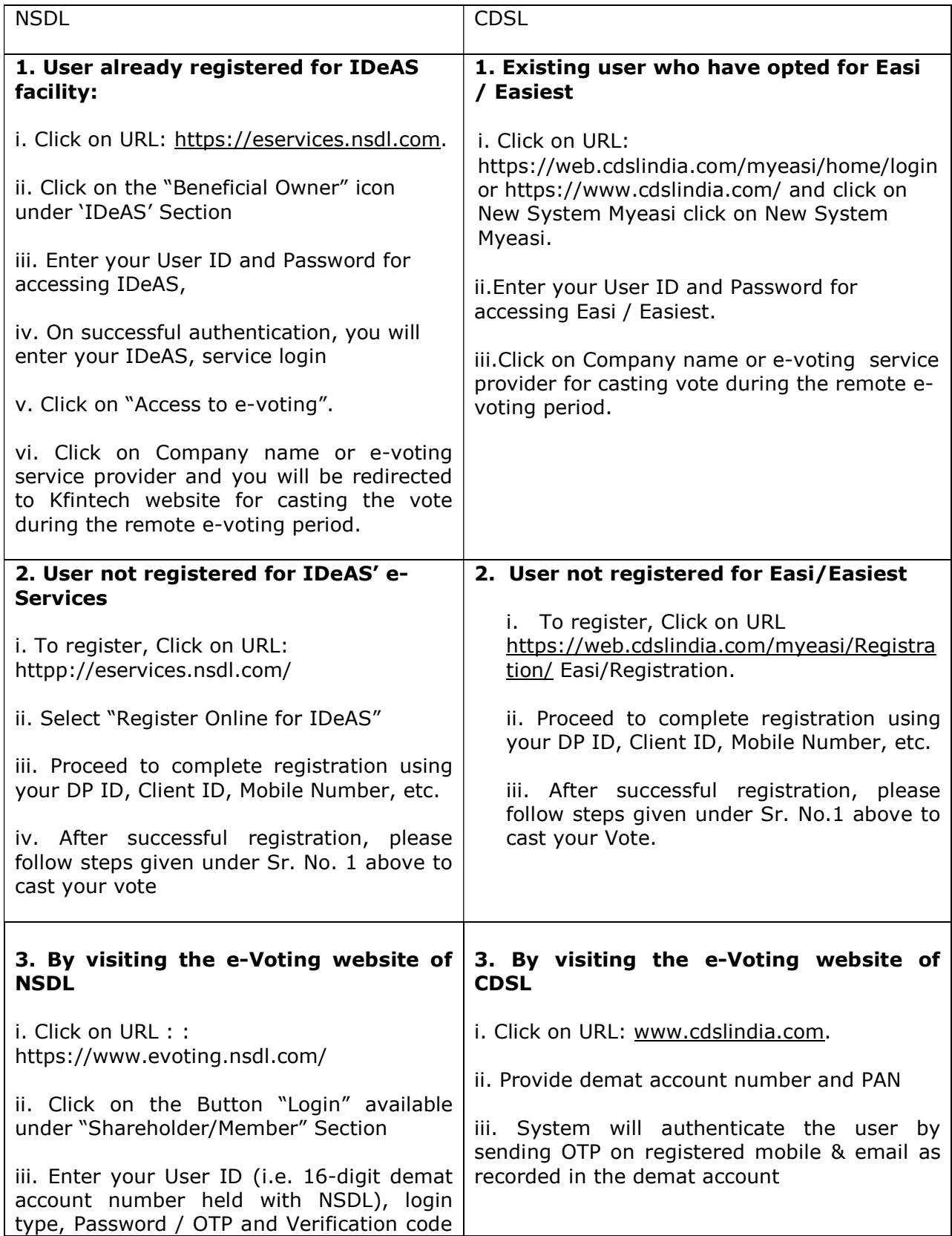

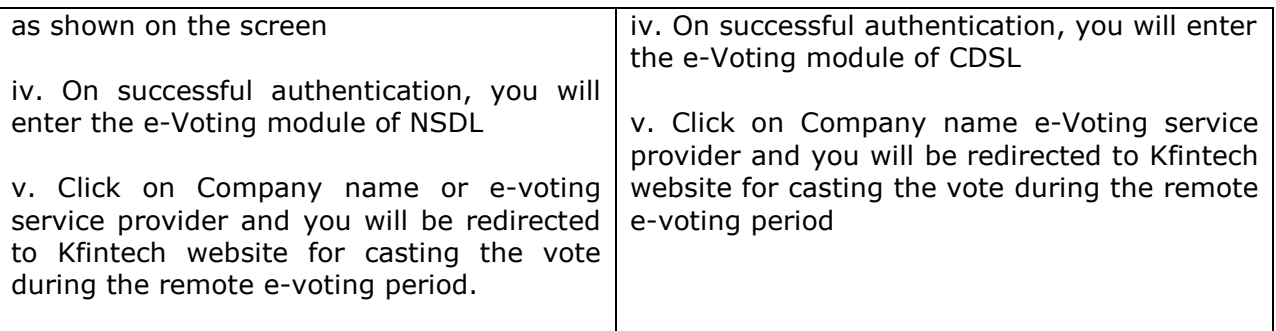

# Individual Members (holding securities in demat mode) login through their depository participants.

You can also login using the login credentials of your demat account through your Depository Participant registered with NSDL/CDSL for e-Voting facility. Once logged in, you will be able to see the e-Voting option. Click on e-Voting option and you will be redirected to NSDL/CDSL Depository site after successful authentication. Click on company name or e-Voting service provider name and you will be redirected to e-Voting service provider website for casting your vote during the remote e-Voting period.

Important note: Members who are unable to retrieve User ID/ Password are advised to use Forget User ID and Forget Password option available at above mentioned website.

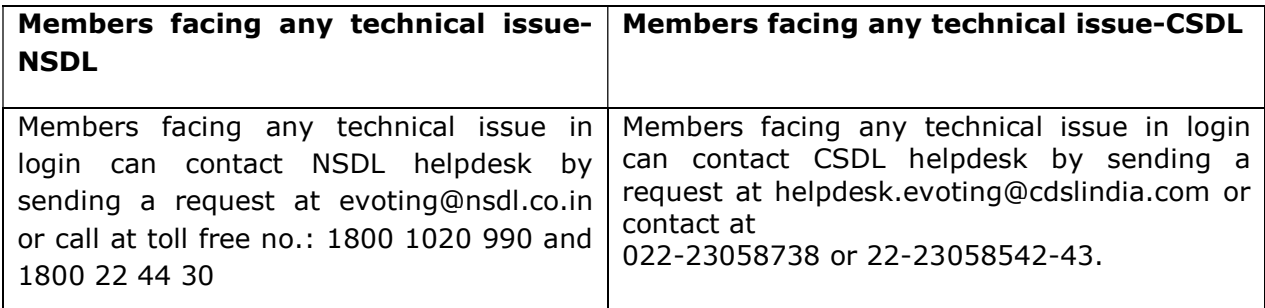

#### Login method for non-individual Members and Members holding shares in physical form are given below:

### Procedure and Instructions for remote e-voting are as under:

a. Initial password is provided in the body of the email.

b. Launch internet browser and type the URL: https://evoting.kfintech.com in the address bar.

c. Enter the login credentials i.e. User ID and password mentioned in your email. Your Folio No./DP ID Client ID will be your User ID. However, if you are already registered with RTA for e-voting, you can use your existing User ID and password for casting your votes.

### User ID: For Members holding shares in Demat Form:-

For NSDL: 8 character DP ID followed by 8 digits Client ID. For CDSL: 16 digits beneficiary ID. User ID: For members holding shares in Physical Form: Event Number followed by Folio No. registered with the Company.

**Password:** Your unique password is sent via e-mail forwarded through the electronic notice

Captcha: Please enter the verification code i.e. the alphabets and numbers in the exact way as they are displayed for security reasons

d. After entering the details appropriately, click on LOGIN.

e. You will reach the password change menu wherein you will be required to mandatorily change your password. The new password shall comprise of minimum 8 characters with at least one upper case (A-Z), one lower case (a-z), one numeric value (0-9) and a special character ( $\mathcal{Q}, \#$ , $\$$ ,etc.). It is strongly recommended not to share your password with any other person and take utmost care to keep your password confidential.

f. You need to login again with the new credentials.

g. On successful login, the system will prompt you to select the EVENT of the Company i.e. Photon Capital Advisors Limited.

h. On the voting page, the number of shares (which represents the number of votes) held by you as on the cut-off date will appear. If you desire to cast all the votes assenting/dissenting to the resolution, enter all shares and click 'FOR'/'AGAINST' as the case may be or partially in 'FOR' and partially in 'AGAINST', but the total number in 'FOR' and/or 'AGAINST' taken together should not exceed your total shareholding as on the cutoff date. You may also choose the option 'ABSTAIN' and the shares held will not be counted under either head.

i. Members holding multiple folios/demat accounts shall choose the voting process separately for each folio/demat account.

j. Cast your votes by selecting an appropriate option and click on 'SUBMIT'. A confirmation box will be displayed. Click 'OK' to confirm, else 'CANCEL' to modify. Once you confirm, you will not be allowed to modify your vote subsequently. During the voting period, you can login multiple times till you have confirmed that you have voted on the resolution.

k. Corporate/institutional members (i.e. other than individuals, HUF, NRI, etc.) are required to send scanned image (pdf/jpg format) of certified true copy of relevant board resolution/authority letter etc. together with attested specimen signature of the duly authorised signatory (ies) who is/are authorised to vote, to the Scrutinizer through email at vbssprasad@gmail.com and may also upload the same in the e-voting module in their login.

Pursuant to Regulation 44 of SEBI (Listing Obligations and Disclosure Requirements) Regulations, 2015, the Company is providing the facility to its Members holding shares in physical or dematerialized form as on the Cut-off date, being 23rd September, 2021(For Agenda items 1 to 3) to exercise their right to vote by electronic means i.e. remote evoting, on the business specified in the Notice convening the AGM of the Company as mentioned above.

### Your user ID and password for this purpose are furnished below:

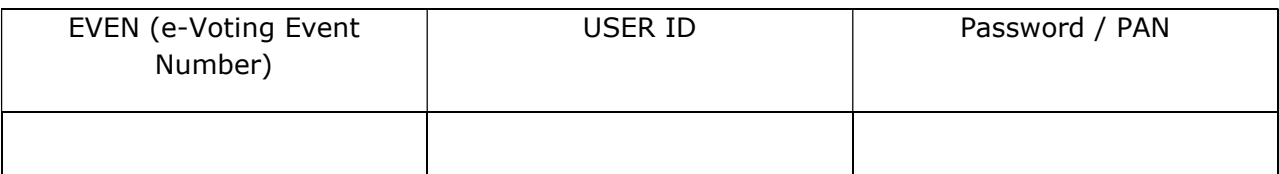

Note: If you forget your password, you can reset your password by using "Forgot user details/Password" option available on https://evoting.kfintech.com

Kindly note that, the remote E-voting portal will open for voting from 10.00 a.m. on 26<sup>th</sup> September, 2021 and will remain open throughout on all the days up to 5.00 p.m. on 29th September, 2021 (both days inclusive). If you desire to cast your vote by using remote evoting, you can do so by accessing the link https://evoting.kfintech.com and logging-in by using your user ID and password, as above, during the period when the portal is open for Evoting.

Please note that once you have cast your vote, you will not be allowed to modify it subsequently.

E-Voting is optional and those who have not exercised remote E-Voting option can cast their votes at the voting to be conducted during the AGM at Venue on Monday,  $30<sup>th</sup>$  September 2021, as per instructions provided in the Notice of AGM.

In case of any query, you may refer to the Frequently Asked Questions (FAQs) for Shareholders and e-voting user manual for Shareholders available at the Downloads sections of https://evoting.kfintech.com or contact Mr Raghu veedha, KFin Technologies Pvt Ltd. ( Unit –Photon Capital Advisors Limited) at email : einward.ris@kfintech.com or contact at Phone No : 1-800-309-4001 (toll free).

- 13. Those members who have registered their email IDs with the Company / their respective Depository Participants are being forwarded Annual report containing the login ID and password for e-voting along with process, manner and instructions by email. For others the copy of Annual report can be downloaded for the Company's website: www.pcalindia.com and BSE Limited website bseindia.com.
- 14. The Company has appointed Mr. Darga Mabu Basha, Practising Company Secretary, as Scrutinizer for conducting the e-voting process for the Annual General Meeting in a fair and transparent manner.
- 15. The Scrutinizer shall within a period not exceeding three working days from the conclusion of the e-voting period unlock the votes in the presence of at least two witnesses not in the employment of the Company and make Scrutinizer's Report of the votes cast in favour or against, if any, forthwith to the Chairman / Whole Time Director of the Company.
- 16. Corporate/Institutional Members (corporate/Fls/Flls/Trust/Mutual Funds/Banks, etc.,) are required to send scan (PDF format) of the relevant Board resolution to the Scrutinizer through e-mail to **basha@sgpassociates.com** with a copy to evoting@kfintech.com. The file scanned image of the Board Resolution should be in the naming format "Corporate Name\_ Event no."
- 17. Once the vote on the resolution is cast by the shareholder, he shall not be allowed to change it subsequently.
- 18. The members who have cast their vote by remote-voting prior to the meeting may also attend the meeting, but shall not be entitled to cast their vote again.

### PROXY FORM

[Pursuant to section 105(6) of the Companies Act, 2013 and rule 19(3) of the Companies (Management and Administration) Rules, 2014]

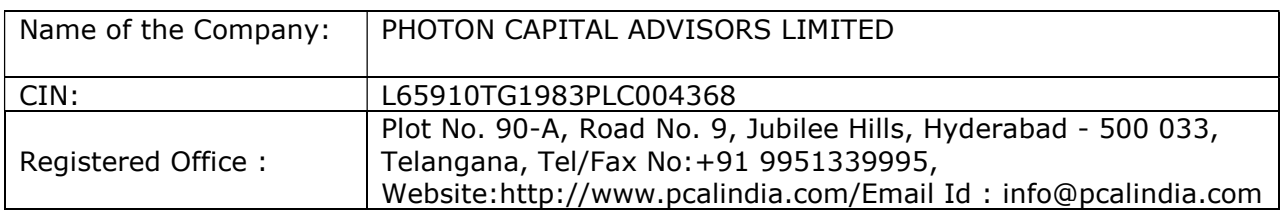

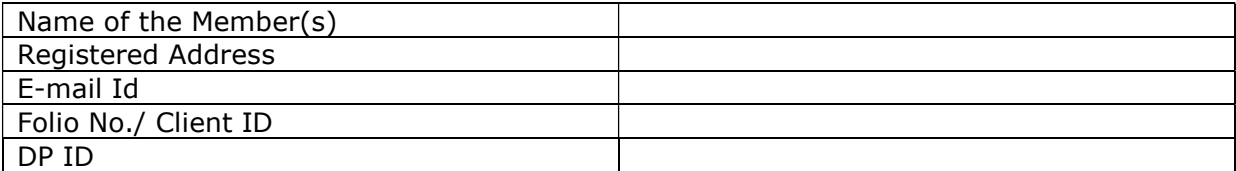

I/We, being the member (s) of \_\_\_\_\_\_ shares of the above named Company, hereby appoint:-

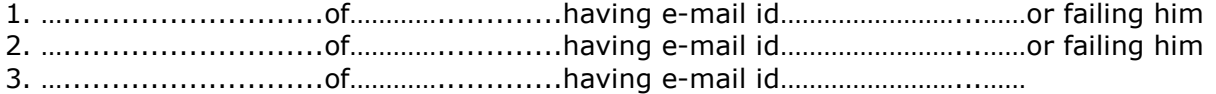

and whose signature(s) are appended below as my / our proxy to attend and vote (on a poll) for me/us and on my/our behalf at the 36<sup>th</sup> Annual General Meeting of the Company, to be held on Thursday, the  $30<sup>th</sup>$  September, 2021 at 11.00 a.m. at the registered office of the Company situated at Plot. No.90-A, Road No.9, Jubilee Hills, Hyderabad – 500 033, Telangana, and at any adjournment thereof in respect of such resolutions as are indicated below:

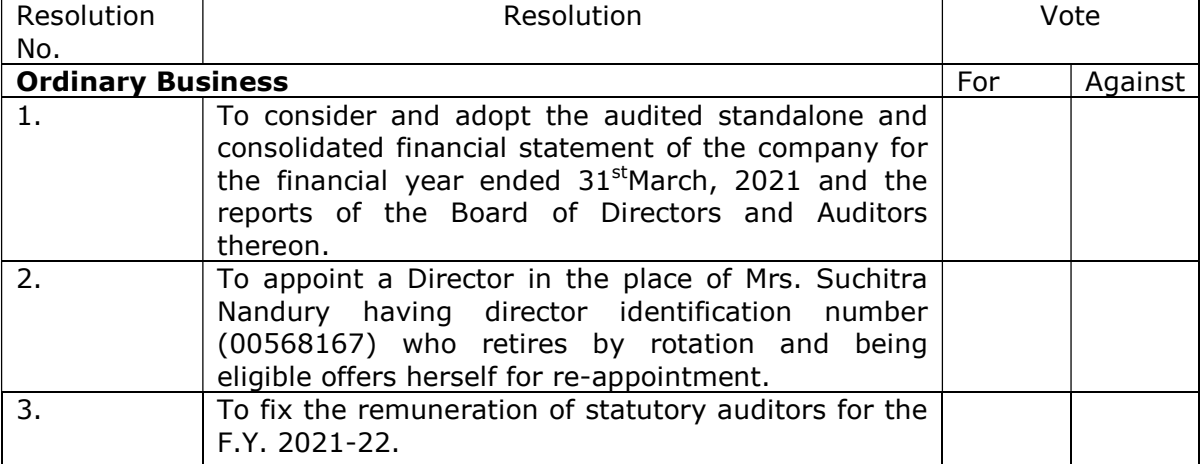

Signed this .................................... day of .................................. 2021.

Signature of Shareholder \_\_\_\_\_\_\_\_\_\_\_\_\_\_\_\_\_\_\_\_\_

Signature of Proxy holder(s) \_\_\_\_\_\_\_\_\_\_\_\_\_\_\_\_

Notes: The proxy duly completed should be deposited at the Registered Office of the Company not less than 48 (Forty Eight) hours before time fixed for holding the meeting.

### ATTENDANCE SLIP

I hereby record my presence at the 36<sup>th</sup>Annual General Meeting of the Company being held on Thursday, the 30<sup>th</sup> September, 2021 at 11.00 a.m. atthe registered office of the Company situated at Plot. No.90-A, Road No.9, Jubilee Hills, Hyderabad – 500 033, Telangana.

Name of the Shareholder:

Name of the Proxy:

Signature of Member / Proxy:

Regd. folio/\*Client ID:

\*Applicable for members holding shares in electronic form.

Note: To be signed and handed over at the entrance of the Registered office of the Company.